# Oracle® Communications Convergent Charging Controller

EDR Control Agent Technical Guide Release 6.0.1

April 2017

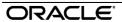

## Copyright

Copyright © 2017, Oracle and/or its affiliates. All rights reserved.

This software and related documentation are provided under a license agreement containing restrictions on use and disclosure and are protected by intellectual property laws. Except as expressly permitted in your license agreement or allowed by law, you may not use, copy, reproduce, translate, broadcast, modify, license, transmit, distribute, exhibit, perform, publish, or display any part, in any form, or by any means. Reverse engineering, disassembly, or decompilation of this software, unless required by law for interoperability, is prohibited.

The information contained herein is subject to change without notice and is not warranted to be errorfree. If you find any errors, please report them to us in writing.

If this is software or related documentation that is delivered to the U.S. Government or anyone licensing it on behalf of the U.S. Government, then the following notice is applicable:

U.S. GOVERNMENT END USERS: Oracle programs, including any operating system, integrated software, any programs installed on the hardware, and/or documentation, delivered to U.S. Government end users are "commercial computer software" pursuant to the applicable Federal Acquisition Regulation and agency-specific supplemental regulations. As such, use, duplication, disclosure, modification, and adaptation of the programs, including any operating system, integrated software, any programs installed on the hardware, and/or documentation, shall be subject to license terms and license restrictions applicable to the programs. No other rights are granted to the U.S. Government.

This software or hardware is developed for general use in a variety of information management applications. It is not developed or intended for use in any inherently dangerous applications, including applications that may create a risk of personal injury. If you use this software or hardware in dangerous applications, then you shall be responsible to take all appropriate fail-safe, backup, redundancy, and other measures to ensure its safe use. Oracle Corporation and its affiliates disclaim any liability for any damages caused by use of this software or hardware in dangerous applications.

Oracle and Java are registered trademarks of Oracle and/or its affiliates. Other names may be trademarks of their respective owners.

Intel and Intel Xeon are trademarks or registered trademarks of Intel Corporation. All SPARC trademarks are used under license and are trademarks or registered trademarks of SPARC International, Inc. AMD, Opteron, the AMD logo, and the AMD Opteron logo are trademarks or registered trademarks of Advanced Micro Devices. UNIX is a registered trademark of The Open Group.

This software or hardware and documentation may provide access to or information about content, products, and services from third parties. Oracle Corporation and its affiliates are not responsible for and expressly disclaim all warranties of any kind with respect to third-party content, products, and services unless otherwise set forth in an applicable agreement between you and Oracle. Oracle Corporation and its affiliates will not be responsible for any loss, costs, or damages incurred due to your access to or use of third-party content, products, or services, except as set forth in an applicable agreement between you and Oracle

## Contents

| About This Document  Document Conventions                                                            |                                        |
|----------------------------------------------------------------------------------------------------|----------------------------------------|
| Chapter 1                                                                                            |                                        |
| System Overview                                                                                      | 1                                      |
| OverviewIntroduction to EDR Control AgentStatistics and Reports                                      | ······································ |
| Chapter 2                                                                                            |                                        |
| Configuration                                                                                        | 7                                      |
| Overview Configuration Overvieweserv.config Configuration                                            |                                        |
| Chapter 3                                                                                            |                                        |
| Background Processes                                                                                 | 11                                     |
| OverviewedrControlAgent                                                                              |                                        |
| Chapter 4                                                                                            |                                        |
| Troubleshooting                                                                                      | 23                                     |
| OverviewPossible Problems                                                                            |                                        |
| Chapter 5                                                                                            |                                        |
| About Installation and Removal                                                                       | 25                                     |
| Overview Installation and Removal Overview Checking the Installation Post-installation Configuration | 25<br>                                 |
| Glossary of Terms                                                                                    | 27                                     |
| Index                                                                                                | 31                                     |

#### **About This Document**

#### Scope

The scope of this document includes all the information required to install, configure, and administer the Oracle Communications Convergent Charging Controller EDR Control Agent.

#### **Audience**

This guide was written primarily for system administrators and persons installing, configuring, and administering the EDR Control Agent application. However, sections of the document may be useful to anyone requiring an introduction to the application.

#### **Prerequisites**

A solid understanding of UNIX and a familiarity with IN concepts are an essential pre-requisite for safely using the information contained in this technical guide. Attempting to install, remove, configure, or otherwise alter the described system without the appropriate background skills, could cause damage to the system; including temporary or permanent incorrect operation, loss of service, and may render your system beyond recovery.

Although it is not a pre-requisite to using this guide, familiarity with the target platform would be an advantage.

This manual describes system tasks that should only be carried out by suitably trained operators.

#### **Related Documents**

The following documents are related to this document:

- Service Logic Execution Environment Technical Guide
- Advanced Control Services Technical Guide
- Service Management System User's Guide
- Service Management System Technical Guide

## **Document Conventions**

## **Typographical Conventions**

The following terms and typographical conventions are used in the Oracle Communications Convergent Charging Controller documentation.

| Formatting Convention       | Type of Information                                                                          |
|-----------------------------|----------------------------------------------------------------------------------------------|
| Special Bold                | Items you must select, such as names of tabs.                                                |
|                             | Names of database tables and fields.                                                         |
| Italics                     | Name of a document, chapter, topic or other publication.                                     |
|                             | Emphasis within text.                                                                        |
| Button                      | The name of a button to click or a key to press.                                             |
|                             | <b>Example:</b> To close the window, either click <b>Close</b> , or press <b>Esc</b> .       |
| Key+Key                     | Key combinations for which the user must press and hold down one key and then press another. |
|                             | Example: Ctrl+P or Alt+F4.                                                                   |
| Monospace                   | Examples of code or standard output.                                                         |
| Monospace Bold              | Text that you must enter.                                                                    |
| variable                    | Used to indicate variables or text that should be replaced with an actual value.             |
| menu option > menu option > | Used to indicate the cascading menu option to be selected.                                   |
|                             | Example: Operator Functions > Report Functions                                               |
| hypertext link              | Used to indicate a hypertext link.                                                           |

Specialized terms and acronyms are defined in the glossary at the end of this guide.

## **System Overview**

#### Overview

#### Introduction

This chapter provides a high-level overview of the application. It explains the basic functionality of the system and lists the main components.

It is not intended to advise on any specific Oracle Communications Convergent Charging Controller network or service implications of the product.

#### In this Chapter

| This chapter contains the following topics. |  |
|---------------------------------------------|--|
| Introduction to EDR Control Agent           |  |

## **Introduction to EDR Control Agent**

#### **Purpose**

The Oracle Communications Convergent Charging Controller EDR Control Agent (ECA) is a SLEE interface that takes EDRs and translates them into InitialDPs (IDPs). These IDPs can be used to trigger control plans on an SLC. This enables a user to use additional functionality provided by call processing (such as control plans) to process information collected in EDRs from switches or other sources.

#### **Example solution**

One possible use of the ECA is to check if a subscriber is using his or her SIM card with its original handset. This can be achieved by sending the IMEI to an ACS control plan.

ECA reads the IMEI from the EDR and sends it to slee\_acs in an InitialDP in the tbcdExtension string field. The control plan then uses a Profile Field Comparison node to compare the relevant extension call context value with a profile field holding the subscriber's original IMEI. If it matches, a discount or a bonus can be applied to the account.

## **Component diagram**

This diagram shows the ECA components.

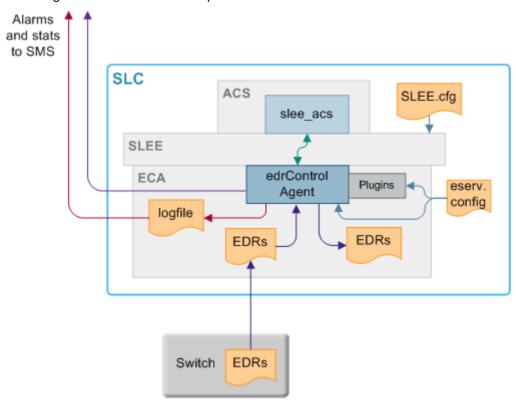

### **Component descriptions**

This table describes the main components involved in the ECA application.

| Component          | Description                                                                                                    | Further Information                                          |
|--------------------|----------------------------------------------------------------------------------------------------|--------------------------------------------------------------|
| edrControlAgent    | Main ECA executable, responsible for all EDR processing. Opens and parses EDRs in the input directory and moves EDRs into success or failed directories depending on plug-in processing. Uses plug-in libraries to process specific EDR types. | edrControlAgent (on page 11)                                 |
| edrSimplePlugin.so | Basic plug-in for edrControlAgent.                                                                                                    | edrSimplePlugin.so<br>(on page 15)                           |
| SLEE               | The SLEE routes calls between applications and interfaces.                                                                                                    | Service Logic<br>Execution<br>Environment<br>Technical Guide |
| SLEE.cfg           | Main configuration file for SLEE. Provides some startup configuration for ECA, including number of instances.                                                                                                    | Service Logic<br>Execution<br>Environment<br>Technical Guide |
| IN Applications    | This could be any call processing component, but is usually slee_acs.                                                                                                    | Advanced Control<br>Services Technical<br>Guide              |
| Switch             | One of many possible sources of EDRs.                                                                                                    |                                                              |
| eserv.config       | Main configuration file for ECA.                                                                                                    | eserv.config                                                 |

| Component | Description | Further Information |
|-----------|-------------|---------------------|
|           |             | Configuration (on   |
|           |             | page 7)             |

## **EDR** processing diagram

This diagram shows ECA processing.

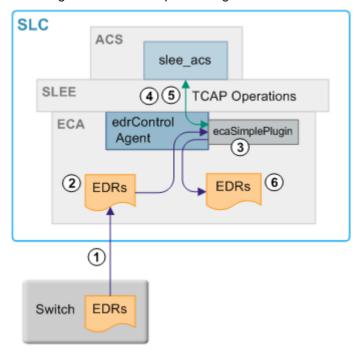

### **EDR** processing

This table describes the stages involved in processing EDRs.

Note: This process uses slee\_acs. However, other compatible call processing software could be used.

| Step | Action                                                                                                    |
|------|----------------------------------------------------------------------------------------------------|
| 1    | EDR files arrive in the input directory.                                                                                                    |
| 2    | edrControlAgent moves the EDRs from the input directory to the processing directory.                                                                                                    |
| 3    | edrControlAgent passes the EDR file to its plug-in. The plug-in parses EDRs from the EDR file.                                                                                                    |
| 4    | For each EDR in the EDR file, the edrControlAgent plug-in generates a TCAP BEGIN containing an InitialDP and call duration that the edrControlAgent sends to slee_acs across the SLEE. The plug-in populates the InitialDP using specific configuration (such as idpParameters (on page 16)). |
|      | <ul> <li>For more information about:</li> <li>SLEE configuration, see Convergent Charging Controller Service Logic Execution<br/>Environment Technical Guide</li> </ul>                                                                                                    |
|      | <ul> <li>slee_acs, see Advanced Control Services Technical Guide</li> </ul>                                                                                                    |
| 5    | slee_acs runs the relevant control plan. This may involve further TCAP operations being passed between slee_acs and edrControlAgent.                                                                                                    |
| 6    | When the call is over (due to an appropriate TCAP operation or a timeout), the                                                                                                    |

#### Step Action

edrControlAgent's plug-in closes the file. If the EDRs were successful, it moves the file to the success directory. Any EDRs that could not be parsed are written to a separate file in the failed directory.

#### **Supported InitialDP operations**

edrControlAgent uses CAP 3 INAP in messages to slee\_acs. These INAP operations are supported:

- InitialDP
- ApplyChargingReport
- EventReportBCSM
- RequestReportBCSMEvent
- ApplyCharging
- Connect
- Continue
- ReleaseCall

#### **Unsupported InitialDP parameters**

All other INAP operations are not supported, including:

- ConnectToResouce
- EstablishtemporaryConnection
- PlayAnnouncement
- PromptAndCollectUserInformation
- DisconnectLeg
- CallInformationRequest

**Warning:** You must set up the control plans, the **acs.conf** file, and **eserv.config** file so that these and other unsupported operations are not received by edrControlAgent in EDRs.

## **Statistics and Reports**

#### Introduction

edrControlAgent logs statistics to the Service Management System statistics subsystem if configured to do so in **eserv.config**. edrControlAgent uses Application ID ECA.

For more information about the SMS statistics subsystem, see *Service Management System Technical Guide* and *Service Management System User's Guide*.

#### **Statistics**

This table describes the statistics that can be logged by edrControlAgent.

| Statistic                         | Description                                       |
|-----------------------------------|---------------------------------------------------|
| INITIALDPS_SENT                   | Number of InitialDP operations sent.              |
| CALL_PROCESSING_FAILED            | Number of InitialDPs for which processing failed. |
| APPLY_CHARGING_CONNECT_SUCCESSFUL | Number of calls where AC-Connect received.        |
| APPLY_CHARGING_CONTINUE_SUCCESSFU | Number of calls where AC-Continue received.       |
| L                                 |                                                   |

| Statistic                                   | Description                                                                                                    |
|---------------------------------------------|----------------------------------------------------------------------------------------------------|
| APPLY_CHARGING_CONNECT_INSUFFICIEN T_FUNDS  | Number of calls where (AC-Connect) duration is greater than granted time.                                           |
| APPLY_CHARGING_CONTINUE_INSUFFICIEN T_FUNDS | Number of calls where (AC-Continue) duration is greater than granted time.                                          |
| RELEASE_CALL                                | Number of calls where a (ReleaseCall) was received. Detail = cause.                                                 |
| CONNECT                                     | Number of calls where Connect received.                                                                             |
| CONTINUE                                    | Number of calls where Continue received.                                                                            |
| TIMED_OUT                                   | Number of calls for which the tssf timer expired. For more information about the tssf timer, see tssf (on page 15). |

#### **Reports**

ECA does not install any specific reports. However, you can report on any statistics that are recorded using the SMS Application report on the Service Management System Report Functions screen.

For more information about running SMS reports, see Service Management System User's Guide.

#### Report example

This text shows an example of the SMS Application report run for ECA for the previous 24 hours showing Total counts for each statistic.

Application Statistics Listing \_\_\_\_\_\_ Hours since: 24 Application: ECA Report Type: Totals 08 January 2008, 02:27:35

| Node Name | Statistics ID                              |      | Totals |
|-----------|--------------------------------------------|------|--------|
|           |                                            |      |        |
| prodscp1  | CONNECT                                    |      | 0      |
| prodscp1  | CONTINUE                                   |      | 106    |
| prodscp1  | TIMED_OUT                                  |      | 1200   |
| prodscp1  | RELEASE_CALL                               |      | 1209   |
| prodscp1  | INITIALDPS_SENT                            |      | 6102   |
| prodscp1  | CALL PROCESSING FAILED                     |      | 91     |
| prodscp1  | APPLY CHARGING CONNECT SUCCESSFUL          | 3192 |        |
| prodscp1  | APPLY_CHARGING_CONTINUE_SUCCESSFUL         |      | 0      |
| prodscp1  | APPLY CHARGING CONNECT INSUFFICIENT FUNDS  | 79   |        |
| prodscp1  | APPLY_CHARGING_CONTINUE_INSUFFICIENT_FUNDS |      | 0      |

10 rows selected.

Completed

## Configuration

#### Overview

#### Introduction

This chapter explains how to configure the Oracle Communications Convergent Charging Controller application.

#### In this chapter

| This chapter contains the following topics. |   |
|---------------------------------------------|---|
| Configuration Overview                      | 7 |
| eserv.config Configuration                  |   |

## **Configuration Overview**

#### Introduction

This topic provides a high-level overview of how you configure EDR Control Agent.

#### **Configuration components**

You configure ECA by using the following components:

| Component         | Locations | Description                                                                                                    | Further Information                                          |  |
|-------------------|-----------|----------------------------------------------------------------------------------------------------|--------------------------------------------------------------|--|
| eserv.config SLCs |           | The most important configuration file. It configures most Convergent Charging Controller applications, including ECA processes. | eserv.config<br>Configuration (on<br>page 7).                |  |
|                   |           | Use the ECA section of <b>eserv.config</b> to configure ECA.                                                                    |                                                              |  |
| SLEE.cfg          | SLCs      | Sets details about how the ECA runs, including number of instances.                                                             | Service Logic<br>Execution<br>Environment<br>Technical Guide |  |

## eserv.config Configuration

#### Introduction

The eserv.config file is a shared configuration file, from which many Oracle Communications Convergent Charging Controller applications read their configuration. Each Convergent Charging Controller machine (SMS, SLC, and VWS) has its own version of this configuration file, containing configuration relevant to that machine. The eserv.config file contains different sections; each application reads the sections of the file that contains data relevant to it.

The eserv.config file is located in the /IN/service packages/ directory.

The **eserv.config** file format uses hierarchical groupings, and most applications make use of this to divide the options into logical groupings.

#### **Configuration File Format**

To organize the configuration data within the **eserv.config** file, some sections are nested within other sections. Configuration details are opened and closed using either { } or [ ].

- Groups of parameters are enclosed with curly brackets { }
- An array of parameters is enclosed in square brackets []
- Comments are prefaced with a # at the beginning of the line

To list things within a group or an array, elements must be separated by at least one comma or at least one line break. Any of the following formats can be used, as in this example:

```
{ name="route6", id = 3, prefixes = [ "00000148", "0000473"] }
    { name="route7", id = 4, prefixes = [ "000001049" ] }
or
    { name="route6"
        id = 3
        prefixes = [
            "00000148"
             "0000473"
        ]
     { name="route7"
        id = 4
        prefixes = [
            "000001049"
    }
or
    { name="route6"
        id = 3
        prefixes = [ "00000148", "0000473" ]
     { name="route7", id = 4
        prefixes = [ "000001049" ]
```

## ECA eserv.config example section

ECA adds a cut-down ECA section to **eserv.config** file. It is not a full list of all parameters that are available.

The ECA section contains initial values that you may need to amend to suit a specific installation. After amended, ECA runs with no further changes to Oracle. Where additional implementation changes need to be made to Oracle, refer to the *Background Processes* (on page 11) chapters for full descriptions of all process parameters.

### **Editing the File**

Open the configuration file on your system using a standard text editor. Do not use text editors, such as Microsoft Word, that attach control characters. These can be, for example, Microsoft DOS or Windows line termination characters (for example, ^M), which are not visible to the user, at the end of each row. This causes file errors when the application tries to read the configuration file.

Always keep a backup of your file before making any changes to it. This ensures you have a working copy to which you can return.

## **Loading eserv.config Changes**

If you change the configuration file, you must restart the appropriate parts of the service to enable the new options to take effect.

## **Background Processes**

#### Overview

#### Introduction

This chapter explains the processes that are started automatically by Service Logic Execution Environment (SLEE).

Note: This chapter also includes some plug-ins to background processes which do not run independently.

#### In this chapter

| This chapter contains the following topics. |  |
|---------------------------------------------|--|
| edrControlAgent11                           |  |

## edrControlAgent

#### **Purpose**

edrControlAgent processes InitialDPs and sends them to an application across the SLEE. The edrControlAgent uses separate plugins to process different types of EDRs. It can only run one plugin per instance.

For more information about the SLEE, see Service Logic Execution Environment Technical Guide.

#### Startup

This task is started by the SLEE, by the following line in the SLEE.cfg configuration file:

```
INTERFACE=edrControlAgent eca.sh /IN/service packages/ECA/bin 1 EVENT
```

Note: The above are defaults and may vary.

#### Configuration

To load and operate, the edrControlAgent reads the ECA section of the eserv.config file. The high-level structure of the ECA section is shown below.

```
ECA = [
        sleeInterfaceName = "uniqueID"
        inputDirectory = "dir"
        processingDirectory = "dir"
        badFileDirectory = "dir"
        fileNamePattern = "pattern"
        sleeServiceKey = key
        maxIdpsPerSecond = seconds
        statisticsEnabled = true|false
        tssf = seconds
        pluginLibrary = "lib"
```

```
PluginSpecificConfig = {
        inapServiceKev = kev
        commentChar = "str"
        separatorChar = "str"
        idpParameters = [
            "str"
        1
        NumberRules = [
            { [remove=int][, replace=str] }
        successDirectory = "dir"
        failedDirectory = "dir"
    }
}
{
    additional ECA instances
}
```

#### **Parameters**

Parameters of the edrControlAgent are listed below.

badFileDirectory

**Syntax:** badFileDirectory = "dir"

Description: edrControlAgent moves EDR files that it cannot open for processing to this

directory.

Type: String
Optionality: Required

Default: /IN/service packages/ECA/failed

**Example:** badFileDirectory = "/IN/service packages/ECA/failed"

fileNamePattern

Syntax: fileNamePattern = "pattern"

**Description:** The pattern that the edrControlAgent uses to identify EDR files in the input

directory.

Type: String
Optionality: Required

Default: fileNamePattern = "\*.edr"

Notes: Use the parameter to:

• Ensure only EDR files are processed (while other files, such as README

files, are left alone)

Enable a specific edrControlAgent instance to select specific EDR files

from a common input directory

**Example:** fileNamePattern = "\*.edr"

inputDirectory

**Syntax:** inputDirectory = "dir"

**Description:** The full path of the directory that holds EDRs to be processed by

edrControlAgent.

Type: String

Optionality: Mandatory

Default: /IN/service packages/ECA/input

Example: inputDirectory = "/IN/service packages/ECA/input"

maxIdpsPerSecond

**Syntax:** maxIdpsPerSecond = num

Description: The maximum number of IDPs that edrControlAgent sends across the SLEE

within one second.

Type: Integer

Optionality: Optional, default used if not set

Allowed: Positive integers.

If set to 0 (zero), no throttling is performed.

Default: 0

**Example:** maxIdpsPerSecond = 250

pluginLibrary

Syntax: pluginLibrary = "lib"

**Description:** The ECA plug-in that processes EDRs of a specific type.

Type: String

Optionality: Optional, default used if not set

Default: ECASimplePlugin.so

Notes: You can only have one plug-in per instance. To run two plug-ins, you must have

two edrControlAgents configured in the ECA section of eserv.config.

**Example:** pluginLibrary = "ECASimplePlugin.so"

PluginSpecificConfig

Syntax: PluginSpecificConfig = { config }

Description: Configuration for the library specified in pluginLibrary (on

page 13).

Type: Array
Optionality: Required

**Notes:** The detail of this array depends on the plug-in.

**Example:** PluginSpecificConfig = {

```
inapServiceKey = 900
commentChar = "#"
separatorChar = "|"
idpParameters = [
    "calledPartyNumber"
    "skip"
    "callingPartyNumber"
    "locationNumber"
    "tbcdExtension 1234"
    "asn1Extension 1234"
    "callDurationDeciseconds"
]
NumberRules = [
    { prefix = "6449", min = 5, remove = 2, prepend = "0", resultNoa = 2 }
]
successDirectory =
```

```
"/IN/service_packages/ECA/success"
failedDirectory =
"/In/service_packages/ECA/failed"
```

#### processingDirectory

**Syntax:** processingDirectory = "dir"

Description: Before processing the EDR files, edrControlAgent moves the files to the specified

directory.

Type: String
Optionality: Required

Default: /IN/service packages/ECA/processing

Notes: You can use this parameter to enable different instances of edrControlAgent to

run on the same machine, while using the same input directory.

**Example:** processingDirectory = "/IN/service packages/ECA/processing"

#### sleeInterfaceName

Syntax: sleeInterfaceName = "name"

**Description:** The unique identifier of this instance of the edrControlAgent interface in **SLEE.cfg**.

Type: Integer
Optionality: Required

Default: edrControlAgent

Notes: Must match the unique identifier of edrControlAgent in the SLEE.cfg file.

For more information about **SLEE.cfg**, see Service Logic Execution Environment

Technical Guide.

**Example:** sleeInterfaceName = "edrControlAgent"

#### sleeServiceKey

Syntax: sleeServiceKey = skey

**Description:** The service key to use in outgoing InitialDPs.

Type: Integer
Optionality: Required
Default: 900

Notes: Must match the SERVICEKEY entry for the edrControlAgent (slee\_acs on install)

in SLEE.cfg. For more information about SLEE.cfg, see Service Logic Execution

Environment Technical Guide.

Set to 900 at installation.

**Example:** sleeServiceKey = 900

#### statisticsEnabled

Description: Defines whether edrControlAgent logs statistics about its processing to the SMS

statistics sub-system.

Type: Integer

Optionality: Optional, default used if not set.

Allowed: true, false
Default: true

Notes:

Example: statisticsEnabled = false

tssf

Syntax: t.ssf = seconds

Description: The number of seconds edrControlAgent waits for a response before abandoning

the IDP and closing the dialog.

Type: Integer

Optionality: Optional, default used if not set.

Allowed:

Default: 30

Notes: If the plug-in requires it, edrControlAgent increments a statistic count when a

message times out.

Example: tssf = 10

#### edrSimplePlugin.so

The PluginSpecificConfig section of the ECA eserv.config configuration supports these parameters for edrSimplePlugin.so.

```
PluginSpecificConfig = {
    inapServiceKey = key
   commentChar = "str"
    separatorChar = "str"
    idpParameters = [
        "str"
   NumberRules = [
        { [prefix="str", ][min=int, ][max=int, ] remove=int[, replace=str][,
       prepend="str"][, resultNoa=int] }
    successDirectory = "dir"
    failedDirectory = "dir"
```

The parameters are described in detail below.

commentChar

Syntax: commentChar = "char"

Description: The character that signifies comments, which are not processed.

Type:

Optionality: Optional, default will be used if not set.

Allowed: **ASCII** characters

Default: "#"

Notes:

Example: commentChar = "#"

failedDirectory

Syntax: failedDirectory = "dir"

**Description:** When an EDR fails parsing, edrControlAgent writes the EDR to the specified

directory.

Type: String
Optionality: Mandatory

Allowed:

Default: None

Notes: edrControlAgent writes EDRs that are parsed successfully to the directory

specified by the *successDirectory* (on page 17) parameter.

Example: failedDirectory = "/var/edr/failed"

#### idpParameters

Syntax: idpParameters = ["parameters"]

**Description:** The order of fields in the EDR.

Type: Array of strings
Optionality: Mandatory

Allowed: For information about the fields you can use, see idpParameter details (on page

16). If fields other than those specified are used, edrControlAgent does not

startup.

Default: None

Notes: The separator in the EDR file is specified by the *separatorChar* (on page 17)

parameter.

**Example:** idpParameters = [

]

"calledPartyNumber"
"skip"
"callingPartyNumber"
"locationNumber"
"tbcdExtension 1234"
"callDurationSeconds"

This configuration correctly parses the following EDR:

123456789|skip|987654321|123456|490154203237518|123

#### idpParameter details

You can specify the following strings for idpParameters:

| String                                           | Description                                                                                                    |
|--------------------------------------------------|----------------------------------------------------------------------------------------------------|
| skip                                             | The field in this position is irrelevant. Skip it.                                                              |
| callDurationSeconds                              | Call duration in seconds                                                                                        |
| callDurationDeciseconds                          | Call duration in deciseconds                                                                                    |
| tbcdExtension( <int extension="" type="">)</int> | An IDP extension with the given type, as an octet string. The octet string contains a coded up MAP TBCD-STRING. |
| calledPartyNumber                                | IDP.calledPartyNumber                                                                                           |
| callingPartyNumber                               | IDP.callingPartyNumber                                                                                          |
| callingPartysCategory                            | IDP.callingPartysCategory                                                                                       |
| locationNumber                                   | IDP.locationNumber                                                                                              |
| additionalCallingPartyNumber                     | IDP.additionalCallingPartyNumber                                                                                |
| redirectingPartyID                               | IDP.redirectingPartyID                                                                                          |
| iMSI                                             | IDP.iMSI                                                                                                    |
| mscAddress                                       | IDP.mscAddress                                                                                                  |
| calledPartyBCDNumber                             | IDP.calledPartyBCDNumber                                                                                        |

inapServiceKey

Syntax: inapServiceKey = skey

The service key for all IDPs generated by this plug-in. **Description:** 

Type: Integer Optionality: Mandatory

Allowed: Valid IDPs as specified in the relevant standard.

Default: None

Notes: To run some EDRs on a different service key, you must run more than one

instance of edrControlAgent and split the EDRs for each process.

Example: inapServiceKey = 111

separatorChar

Syntax: separatorChar = "char"

**Description:** The character that separates the fields in the EDR.

Type: String

Optionality: Optional, default will be used if not set.

Allowed: **ASCII** Default:

Notes:

Example: separatorChar = "|"

successDirectory

successDirectory = "dir" Syntax:

**Description:** edrControlAgent moves EDRs that are processed successfully to the specified

directory.

Type: String Optionality: Mandatory

Allowed:

Default: None

Notes:

successDirectory = "/var/edr/success" Example:

#### **NumberRules**

The NumberRules subsection of the ECA eserv.config configuration supports these parameters. If the NumberRules section is not present, all numbers are assumed to be in international format. This section applies to denormalization only.

```
NumberRules = [
    { [prefix="str", ][min=int, ][max=int, ] remove=int[, replace=str][,
    prepend="str"][, resultNoa=int] }
```

The parameters are described in detail below.

max

Syntax: max = maxNoLength

Description: The maximum number of digits that a number can contain. If the number contains digits less than or equal to this value, the max part of the number rule is met.

Type: Integer

Optionality: Optional, (if not set, default it used).

Allowed:

Default: 999

Notes: This parameter is an element of the NumberRules parameter array.

**Example:** max = 9

min

**Syntax:** min = minNoLength

**Description:** The minimum number of digits that a number can contain. If the number contains

digits that is greater than or equal to this value, the min part of the number rule is

met.

Type: Integer

Optionality: Optional, if not set default is used.

Allowed:  $0 \le minNoLength$ 

Default: 0

• The remove parameter affects the min parameter.

If remove is equal to noOfRemovedDigits and noOfRemovedDigits is greater than 0, then minNoLength must be set so minNoLength is

greater than or equal to noOfRemovedDigits.

• This parameter is an element of the NumberRules parameter array.

**Example:** min = 5

prefix

Syntax: prefix = "prefix"

Description: Contains a digit or digits. Rule attempts to match the first digit or digits of a

number with this value. If the digit or digits match, the prefix part of the number

rule is met.

Type: String
Optionality: Optional

Allowed: One or more decimal digits.

Default:

Notes: This parameter is an element of the NumberRules parameter array.

Example: prefix = "25"

prepend

Syntax: prepend = "firstDigits"

**Description:** Digits added to the beginning of a number.

Type: String
Optionality: Optional
Allowed: Can be:

· Any combination of decimal digits

A null string ("")

Default:

Notes:

• If the remove and prepend parameters are both used in the same number rule, firstDigits is added to the beginning of the number

after the number has been modified by the remove parameter.

This parameter is an element of the NumberRules parameter array.

prepend = "0" Example:

remove

Syntax: remove = noOfRemovedDigits

Description: The number of digits stripped from the beginning of a number.

Type: Integer Optionality: Mandatory

Allowed:

Default:

The remove parameter affects the min parameter. Notes:

If min is equal to minNoLength and if noOfRemovedDigits is greater

than 0, then minNoLength must be set to

minNoLength is greater than or equal to noOfRemovedDigits.

See min (on page 18).

The remove parameter is an element of the NumberRules parameter

Example: remove = 2

replace

replace = "str" Syntax:

Description: Characters that the number rule substitutes for a number.

Type: Strina Optionality: Optional

Allowed: Default:

Notes: This parameter is an element of the NumberRules parameter array.

replace = "111" Example:

resultNoa

Syntax: resultNoa = NOA

Description: The nature of address (NOA) sent to the network after denormalization.

Type: Integer Optionality: Optional

Allowed: Default:

A value for NOA is typically specified in denormalization rules. Notes:

This parameter is an element of the NumberRules parameter array.

Example: resultNoa = 4

#### **Example number denormalisation**

#### Example 1

```
{ prefix="027", min=9, remove=1, resultNoa=3 }
```

This denormalization rule:

- Matches numbers that:
  - Start with the digits 027
  - Have a minimum of 9 digits
- · Removes the first digit.
- Sets NOA = 3.

For example, the outgoing message 027nnnnnnn is changed to 27nnnnnnn.

#### Example 2

```
{ prefix="00", min=5, remove=2, prepend="", resultNoa=4 }
```

This denormalization rule:

- Matches numbers that:
  - Start with the digits 00
  - Contain a minimum of 5 digits
- · Removes the first two digits.
- Sets NOA = 4.

For example, the outgoing message 00nnnnnnnnn is changed to nnnnnnnnnn.

#### **Example configuration**

An example of the ECA section of a eserv.config file is listed below. Comments have been removed.

```
ECA = [
    {
       sleeInterfaceName = "EDRControlAgent"
       inputDirectory = "/var/edr/input"
       processingDirectory = "/var/edr/processing"
       badFileDirectory = "/var/edr/unprocessable"
       fileNamePattern = "*.cdr"
       sleeServiceKey = 300
       maxIdpsPerSecond = 250
       statisticsEnabled = true
       tssf = 10
       pluginLibrary = "ECASimplePlugin.so"
        PluginSpecificConfig = {
           inapServiceKey = 111
           commentChar = "#"
            separatorChar = "|"
            idpParameters = [
                "calledPartyNumber"
               "skip"
                "callingPartyNumber"
                "locationNumber"
                "tbcdExtension 1234"
                "callDurationSeconds"
           NumberRules = [
               { prefix = "6449", min = 5, remove = 2, prepend = "0", resultNoa = 2
           successDirectory = "/var/edr/success"
            failedDirectory = "/var/edr/failed"
   }
]
```

#### **Failure**

If edrControlAgent stops while processing an EDR file, it writes the following information to ecaProgress.txt:

- The names of all the files being processed
- The name of the EDR file currently being processed
- The number of IDPs sent for the current file
- If the plug-in requires it, the file names and EDR number for all the 'calls' in progress When it restarts, edrControlAgent uses ecaProgress.txt to identify where to start again.

If edrControlAgent stops without writing to the ecaProgress.txt file, it uses the plug-in to move any files out of the progress directory to the success or failed directory.

#### Input

edrControlAgent takes EDRs from the input directory configured by the inputDirectory (on page 12) parameter in eserv.config.

#### **Output**

edrControlAgent moves processed EDRs to the success or failed directory depending on the result of the EDR processing. These directory locations are configurable in eserv.config.

edrControlAgent also writes error messages to the system messages file, and writes additional output to /IN/service packages/ECA/tmp/edrControlAgent.log

Note: The above are defaults and may vary.

## **Troubleshooting**

#### Overview

#### Introduction

This chapter explains the important processes on each of the server components in Convergent Charging Controller, and describes a number of example troubleshooting methods that can help aid the troubleshooting process before you raise a support ticket.

#### In this chapter

| This chapter contains the following topics. |    |
|---------------------------------------------|----|
| Possible Problems2                          | 23 |

## **Possible Problems**

#### Introduction

This topic lists common problems and actions you can take to investigate or solve them. This list enables you to check for alarms based on the overall behavior you are experiencing.

### **Flooding**

edrControlAgent may produce more IDPs than the processing applications can cope with. In this circumstance, edrControlAgent waits until the next second to re-send the IDP.

You can throttle the number of IDPs edrControlAgent sends by specifying one of the following:

- A lower maxIdpsPerSecond (on page 13)
- A lower MAX DIALOGS for the edrControlAgent INTERFACE entry in SLEE.cfg.

## **About Installation and Removal**

#### Overview

#### Introduction

This chapter provides information about the installed components for the Convergent Charging Controller application described in this guide. It also lists the files installed by the application that you can check for, to ensure that the application installed successfully.

#### In this Chapter

| This chapter contains the following topics. |    |
|---------------------------------------------|----|
| Installation and Removal Overview           | 25 |
| Checking the Installation                   | 25 |
| Post-installation Configuration             |    |

## **Installation and Removal Overview**

#### Introduction

For information about the following requirements and tasks, see Installation Guide:

- Convergent Charging Controller system requirements
- Pre-installation tasks
- Installing and removing Convergent Charging Controller packages

#### **ECA** packages

An installation of Oracle Communications Convergent Charging Controller EDR Control Agent includes the following packages, on the:

- SMS:
  - ecaSms
- SLC:
  - ecaScp

## **Checking the Installation**

#### Introduction

Refer to these checklists to ensure that ECA installed correctly.

#### **Checklist - SMS**

Follow the steps in this checklist to ensure ECA installed correctly on an SMS machine.

| Step | Action                                                                                                |
|------|----------------------------------------------------------------------------------------------------|
| 1    | Log in to SMS machine as root.                                                                        |
| 2    | Check that the following directory structure exists, with subdirectories:  • /IN/service_packages/ECA |
| 3    | Check that directories contain subdirectories and that all are owned by: smf_oper user (group esg)    |

#### **Checklist - SLC**

Follow the steps in this checklist to ensure that ACS installed correctly on an SLC machine.

| Step | Action                                                                                                    |
|------|----------------------------------------------------------------------------------------------------|
| 1    | Log in to SLC machine as root.                                                                                                    |
| 2    | Check that the following directory structure exists, with subdirectories:  • /IN/service_packages/ECA                                                             |
| 3    | Check that the directory contains subdirectories and that all are owned by:                                                                                       |
|      | smf_oper user (group esg)                                                                                                    |
| 4    | Check that the processes listed in the process lists are running. For a list of the processes that should be running, see <i>Process list - SLC</i> (on page 26). |

#### **Process list - SLC**

If the application is running correctly, the following process should be running on each SLC:

- Started during SLEE startup:
  - edrControlAgent

## **Post-installation Configuration**

#### **Configuration process overview**

This table describes the steps involved in configuring ECA for the first time.

| Stage | Description                                                                                                    |
|-------|----------------------------------------------------------------------------------------------------|
| 1     | Uncomment (and if necessary update) the default SLEE configuration for the ECA in the <b>SLEE.cfg</b> file. For more information, see <i>Service Logic Execution Environment Technical Guide</i> .                                                          |
| 2     | The <b>eserv.config</b> file must be configured for ECA. The installation script adds an ECA section to <b>eserv.config</b> . Any required configuration should be updated. For more information, see <b>eserv.config</b> <i>Configuration</i> (on page 7). |

## **Glossary of Terms**

#### AC

Application Context. A parameter in a TCAP message which indicates what protocol is conveyed. May indicate, for example, MAP, CAMEL, or INAP. Also usually specifies the particular version of the conveyed protocol, for example, which CAMEL Phase.

#### **ACS**

Advanced Control Services configuration platform.

#### **CAMEL**

Customized Applications for Mobile network Enhanced Logic

This is a 3GPP (Third Generation Partnership Project) initiative to extend traditional IN services found in fixed networks into mobile networks. The architecture is similar to that of traditional IN, in that the control functions and switching functions are remote. Unlike the fixed IN environment, in mobile networks the subscriber may roam into another PLMN (Public Land Mobile Network), consequently the controlling function must interact with a switching function in a foreign network. CAMEL specifies the agreed information flows that may be passed between these networks.

#### CAP

**CAMEL Application Part** 

#### Convergent

Also "convergent billing". Describes the scenario where post-paid and pre-paid calls are handed by the same service platform and the same billing system. Under strict converged billing, post-paid subscribers are essentially treated as "limited credit pre-paid".

#### DP

**Detection Point** 

#### **GPRS**

General Packet Radio Service - employed to connect mobile cellular users to PDN (Public Data Network- for example the Internet).

#### **HLR**

The Home Location Register is a database within the HPLMN (Home Public Land Mobile Network). It provides routing information for MT calls and SMS. It is also responsible for the maintenance of user subscription information. This is distributed to the relevant VLR, or SGSN (Serving GPRS Support Node) through the attach process and mobility management procedures such as Location Area and Routing Area updates.

#### **HPLMN**

Home PLMN

#### **IDP**

INAP message: Initial DP (Initial Detection Point)

#### IN

Intelligent Network

#### INAP

Intelligent Network Application Part - a protocol offering real time communication between IN elements.

#### **Initial DP**

Initial Detection Point - INAP Operation. This is the operation that is sent when the switch reaches a trigger detection point.

#### MAP

Mobile Application Part - a protocol which enables real time communication between nodes in a mobile cellular network. A typical usage of the protocol would be for the transfer of location information from the VLR to the HLR.

#### MS

Mobile Station

#### MT

Mobile Terminated

#### NOA

Nature Of Address - a classification to determine in what realm (Local, National or International) a given phone number resides, for the purposes of routing and billing.

#### **PLMN**

Public Land Mobile Network

#### **SGSN**

Serving GPRS Support Node

#### SIM

Usually referred to as a SIM card, the Subscriber Identity Module is the user subscription to the mobile network. The SIM contains relevant information that enables access onto the subscripted operator's network.

#### **SLC**

Service Logic Controller (formerly UAS).

#### SLEE

Service Logic Execution Environment

#### **SMS**

Depending on context, can be:

- Service Management System hardware platform
- Short Message Service
- Service Management System platform
- Convergent Charging Controller Service Management System application

#### SN

Service Number

#### **TCAP**

Transaction Capabilities Application Part – layer in protocol stack, message protocol.

#### **VLR**

Visitor Location Register - contains all subscriber data required for call handling and mobility management for mobile subscribers currently located in the area controlled by the VLR.

#### **VWS**

Oracle Voucher and Wallet Server (formerly UBE).

| Index                                                                                                    | Н                                                                                                    |
|----------------------------------------------------------------------------------------------------|----------------------------------------------------------------------------------------------------|
| A                                                                                                    | HLR • 27<br>HPLMN • 27                                                                                                    |
| About Installation and Removal • 25 About This Document • v AC • 27 ACS • 27 Audience • v                                                                                                    | IDP • 28 idpParameter details • 16 idpParameters • 3, 16 IN • 28                                                                                            |
| В                                                                                                    | INAP • 28 inapServiceKey • 17                                                                                                    |
| Background Processes • 8, 11 badFileDirectory • 12                                                                                                    | Initial DP • 28<br>Input • 21                                                                                                    |
| C                                                                                                    | inputDirectory • 12, 21 Installation and Removal Overview • 25                                                                                              |
| CAMEL • 27<br>CAP • 27                                                                                                    | Introduction • 4, 7, 23, 25 Introduction to EDR Control Agent • 1                                                                                           |
| Checking the Installation • 25 Checklist - SLC • 26 Checklist - SMC - 26                                                                                                    | L                                                                                                    |
| Checklist - SMS • 26 commentChar • 15                                                                                                    | Loading eserv.config Changes • 9                                                                                                    |
| Component diagram • 2                                                                                                    | M                                                                                                    |
| Component diagram • 2 Configuration • 7, 11 Configuration components • 7 Configuration File Format • 8 Configuration Overview • 7 Configuration process overview • 26 Convergent • 27                                                           | MAP • 28<br>max • 17<br>maxIdpsPerSecond • 13, 23<br>min • 18, 19<br>MS • 28<br>MT • 28                                                                     |
| Copyright • ii                                                                                                    | N                                                                                                    |
| Document Conventions • vi                                                                                                    | NOA • 28<br>NumberRules • 17                                                                                                    |
| DP • 27                                                                                                    | 0                                                                                                    |
| ECA eserv.config example section • 8 ECA packages • 25 Editing the File • 8                                                                                                    | Output • 21<br>Overview • 1, 7, 11, 23, 25                                                                                                    |
| Editing the File • 8 EDR processing • 3 EDR processing diagram • 3 edrControlAgent • 2, 11 edrSimplePlugin.so • 2, 15 eserv.config Configuration • 2, 7, 26 Example configuration • 20 Example number denormalisation • 19 Example solution • 1 | Parameters • 12 PLMN • 28 pluginLibrary • 13 PluginSpecificConfig • 13 Possible Problems • 23 Post-installation Configuration • 26 prefix • 18 prepend • 18 |
| F                                                                                                    | Prerequisites • v Process list - SLC • 26                                                                                                    |
| failedDirectory • 15 Failure • 21                                                                                                    | processingDirectory • 14 Purpose • 1, 11                                                                                                    |
| fileNamePattern • 12 Flooding • 23                                                                                                    | R                                                                                                    |
| G                                                                                                    | Related Documents • v remove • 19                                                                                                    |
| GPRS • 27                                                                                                    | replace • 19                                                                                                    |

Н

Report example • 5 Reports • 5 resultNoa • 19 S Scope • v separatorChar • 16, 17 SGSN • 28 SIM • 28 SLC • 28 **SLEE • 28** sleeInterfaceName • 14 sleeServiceKey • 14 SMS • 29 SN • 29 Startup • 11 Statistics • 4 Statistics and Reports • 4 statisticsEnabled • 14 successDirectory • 16, 17
Supported InitialDP operations • 4 System Overview • 1 Т TCAP • 29 Troubleshooting • 23 tssf • 5, 15 Typographical Conventions • vi U Unsupported InitialDP parameters • 4 V VLR • 29

VWS • 29